# COMMERCIAL MOBILE APP USE CASES

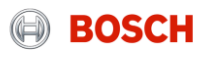

# Login and Panel Selection

User logs in through the CIAM login page and selects the panel to connect to.

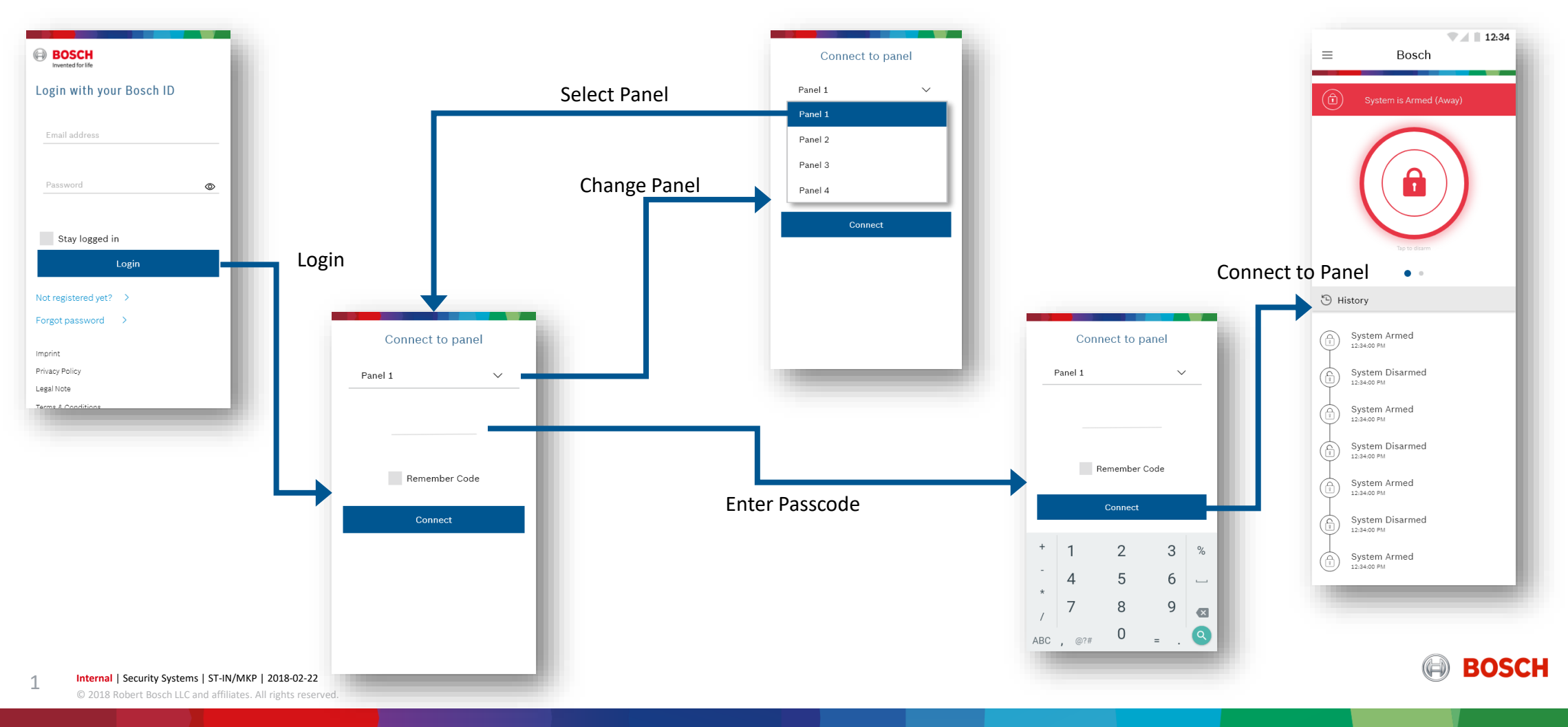

### Arm-Stay-Disarm

User can Arm the system as Arm(Away) or Arm(Stay).

Arm (Away)

 $\sqrt{12:34}$ 

Bosch

 $\equiv$ 

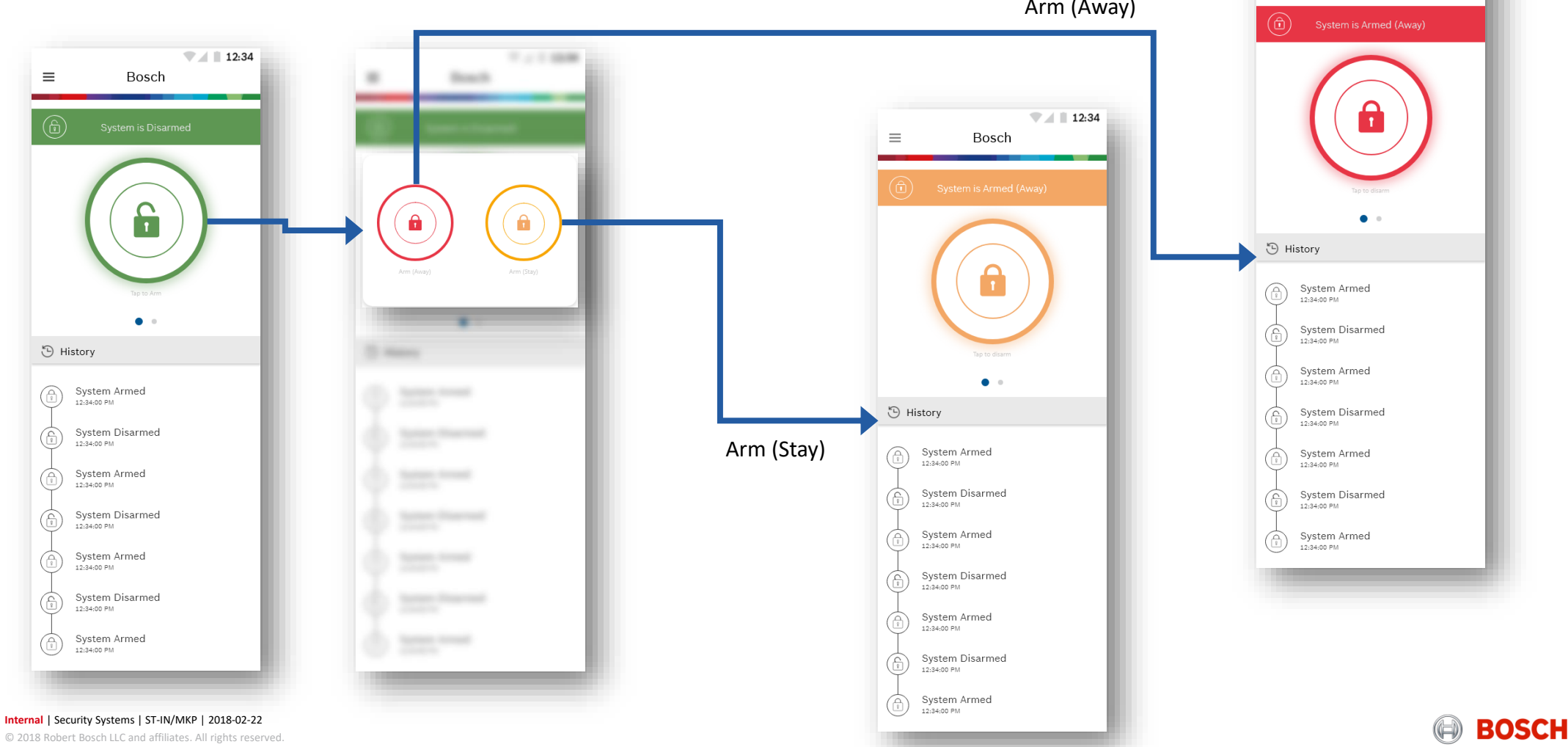

2

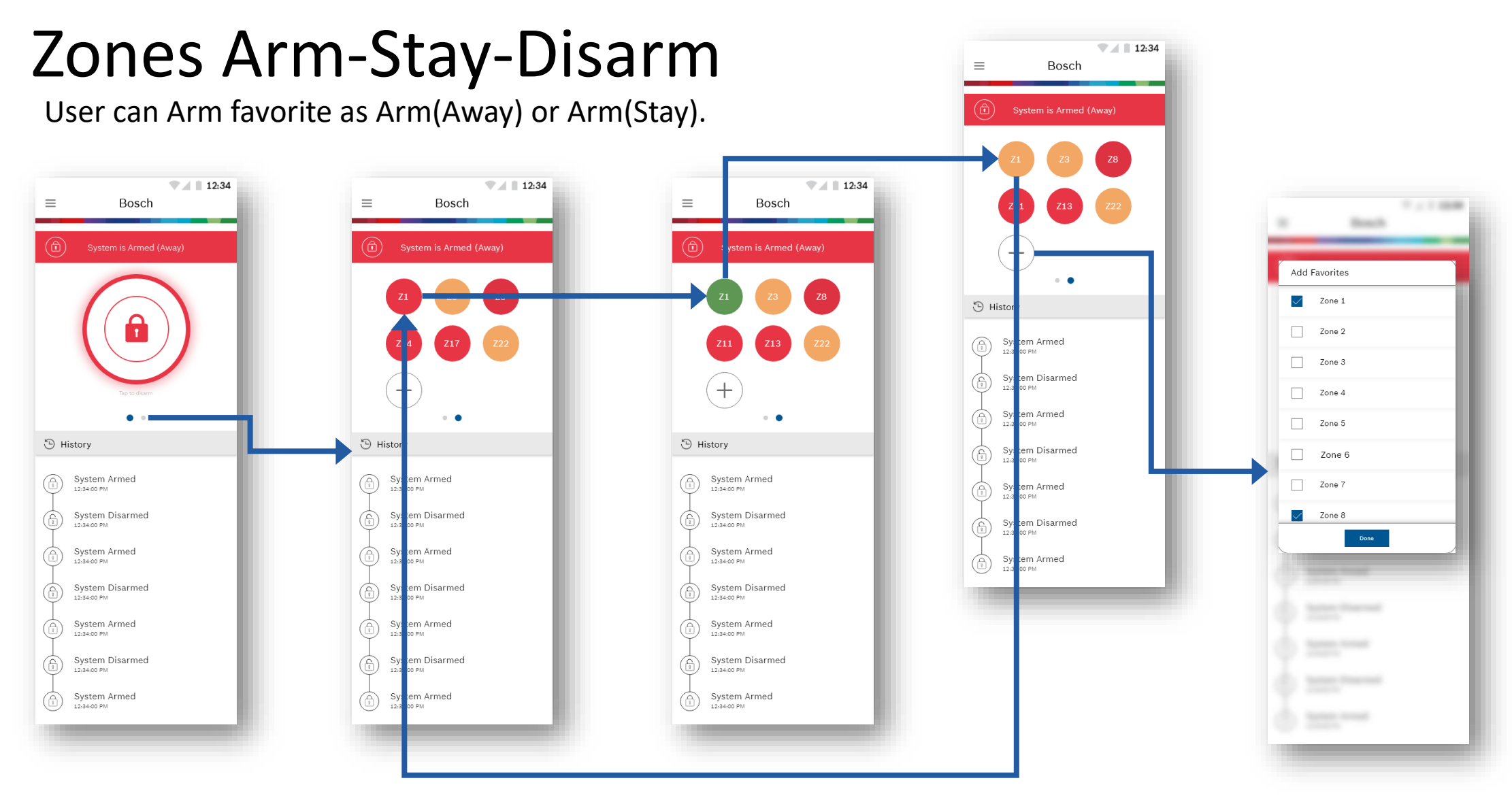

3

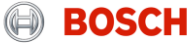

## Customize Home Screen

User can add and rearrange widgets on the home screen.

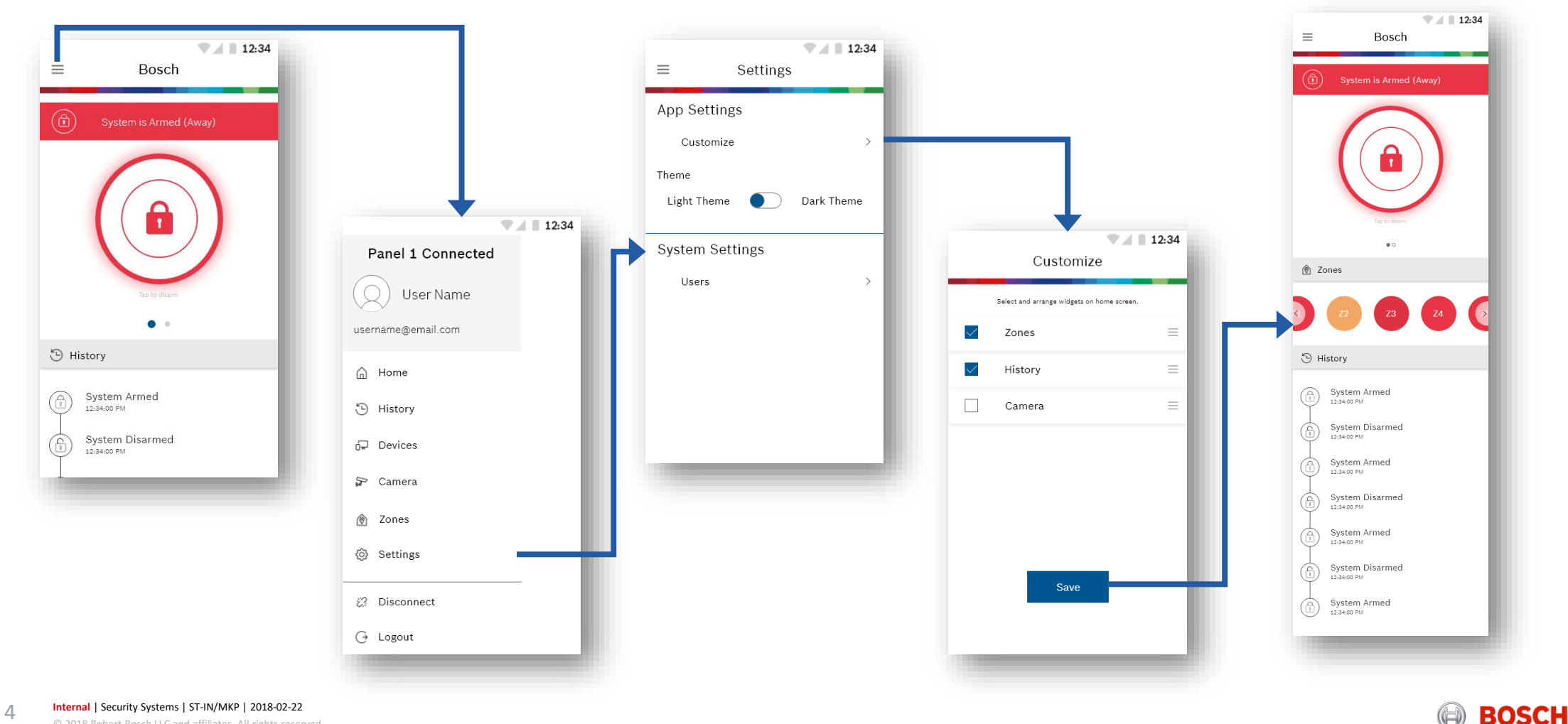

© 2018 Robert Bosch LLC and affiliates. All rights reserved.

## **History**

 $\Delta$ 

User can view history for users, alarms or both.

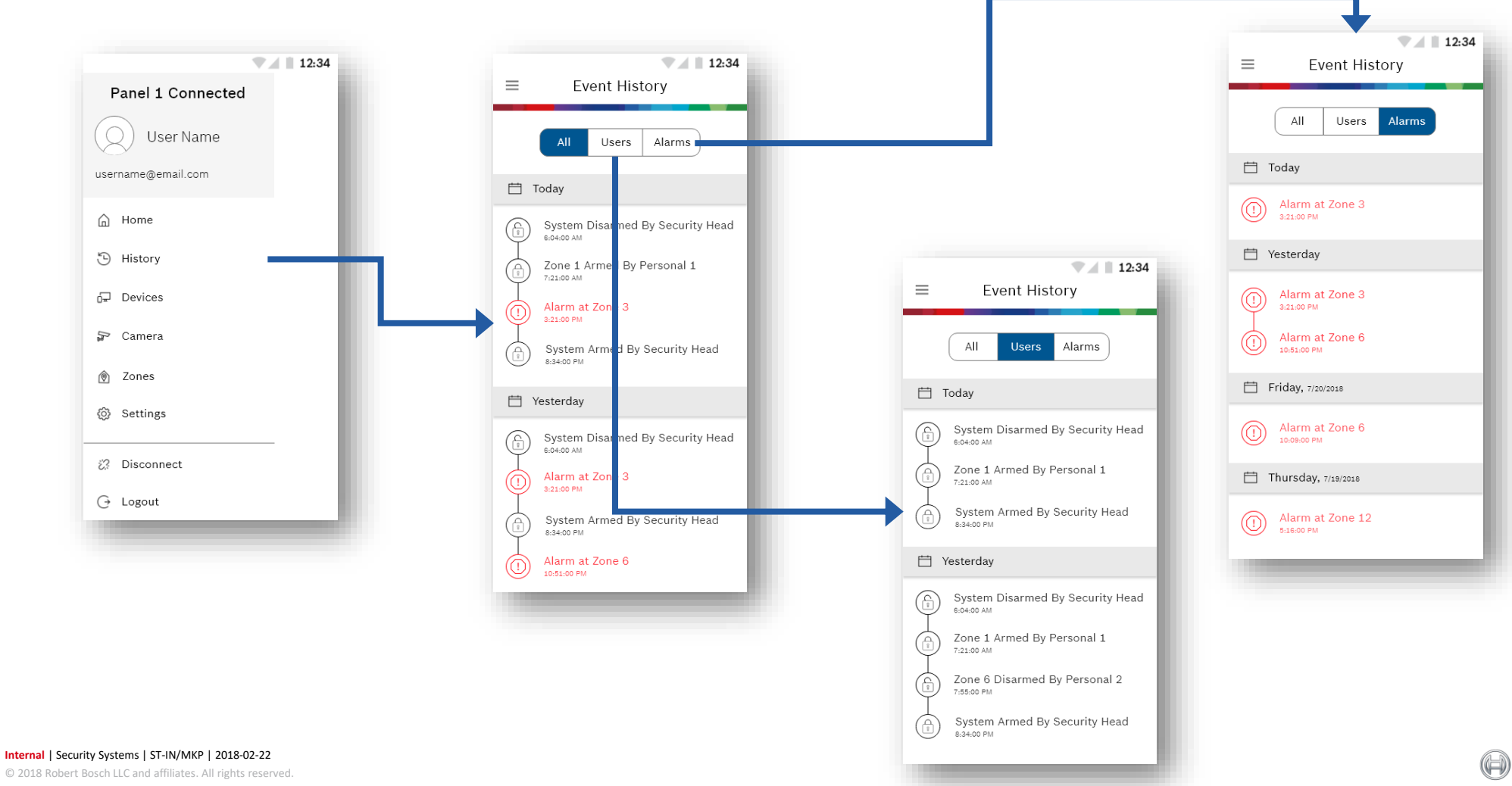

**BOSCH** 

#### Users

The primary user can add new secondary users.

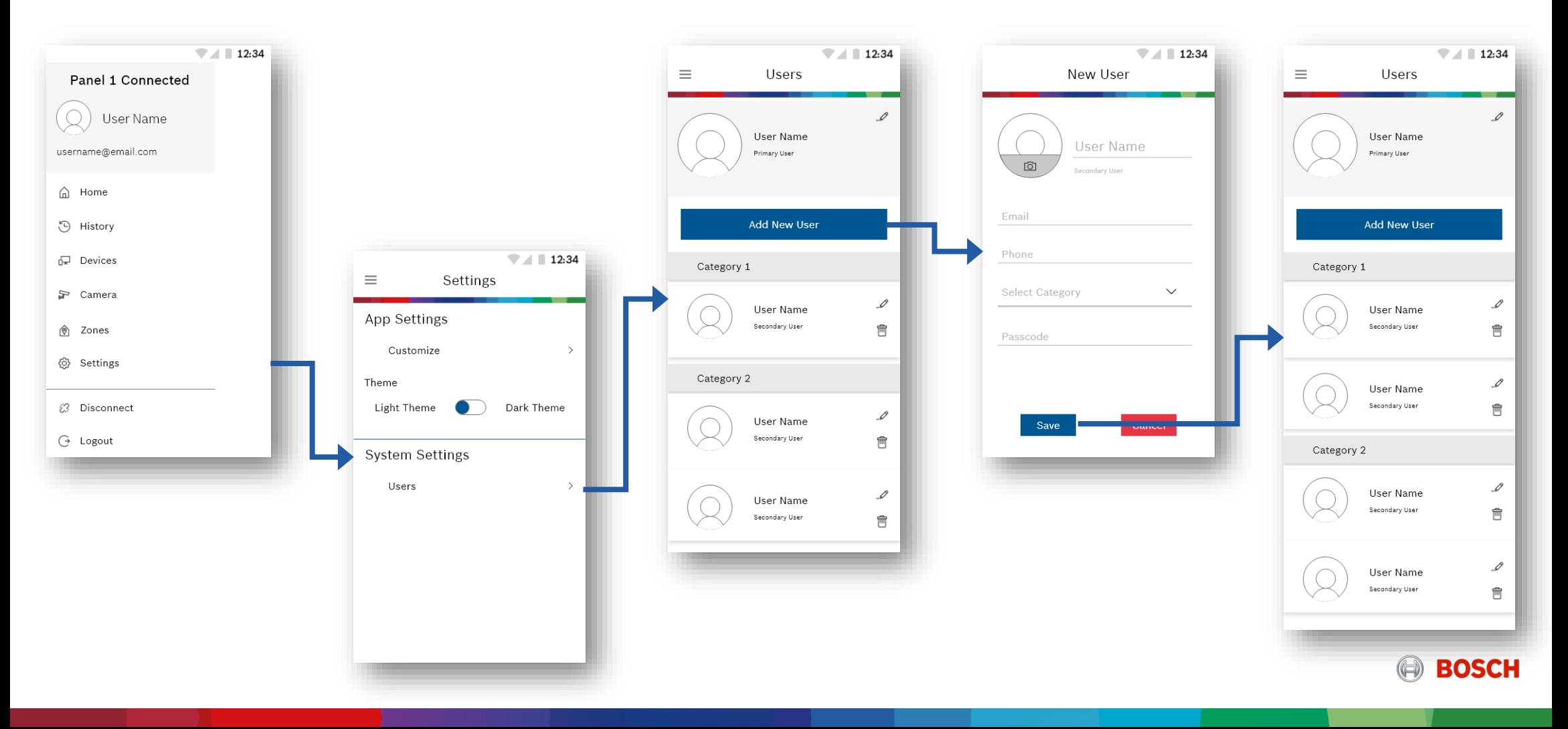

#### Users

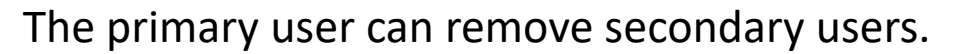

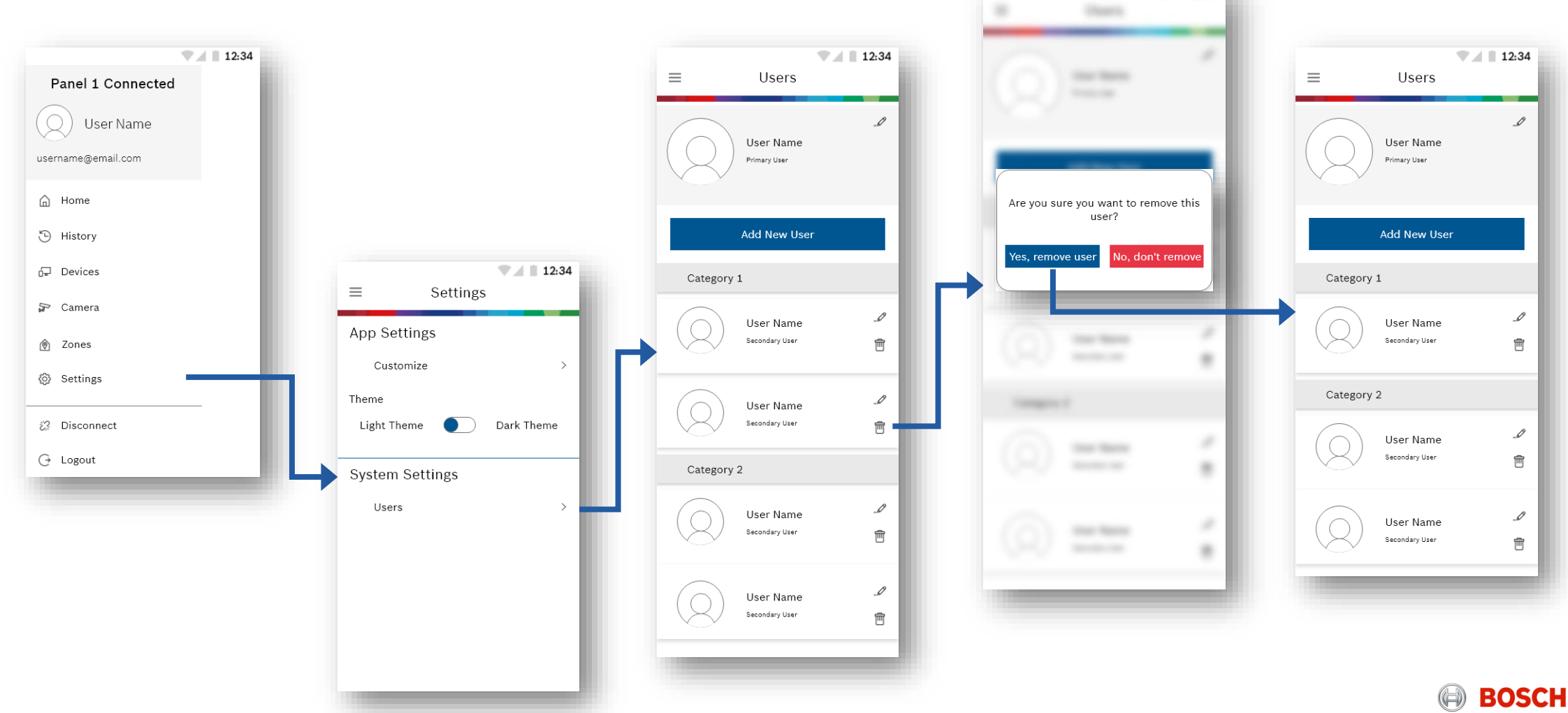

 $7.7748$